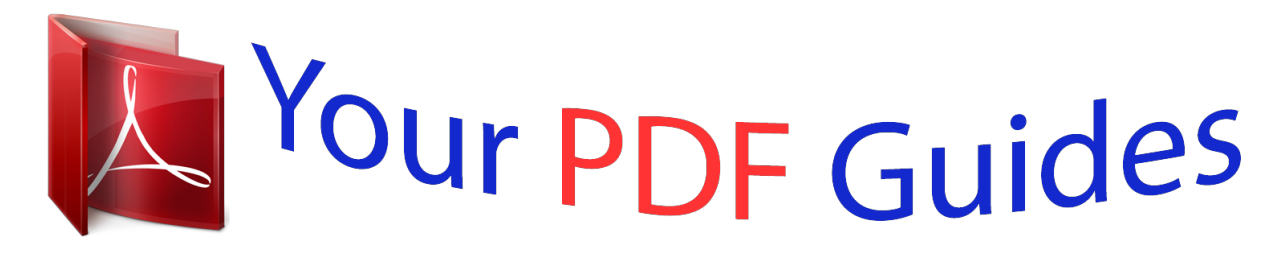

You can read the recommendations in the user guide, the technical guide or the installation guide for ZYXEL P-871M. You'll find the answers to all your questions on the ZYXEL P-871M in the user manual (information, specifications, safety advice, size, accessories, etc.). Detailed instructions for use are in the User's Guide.

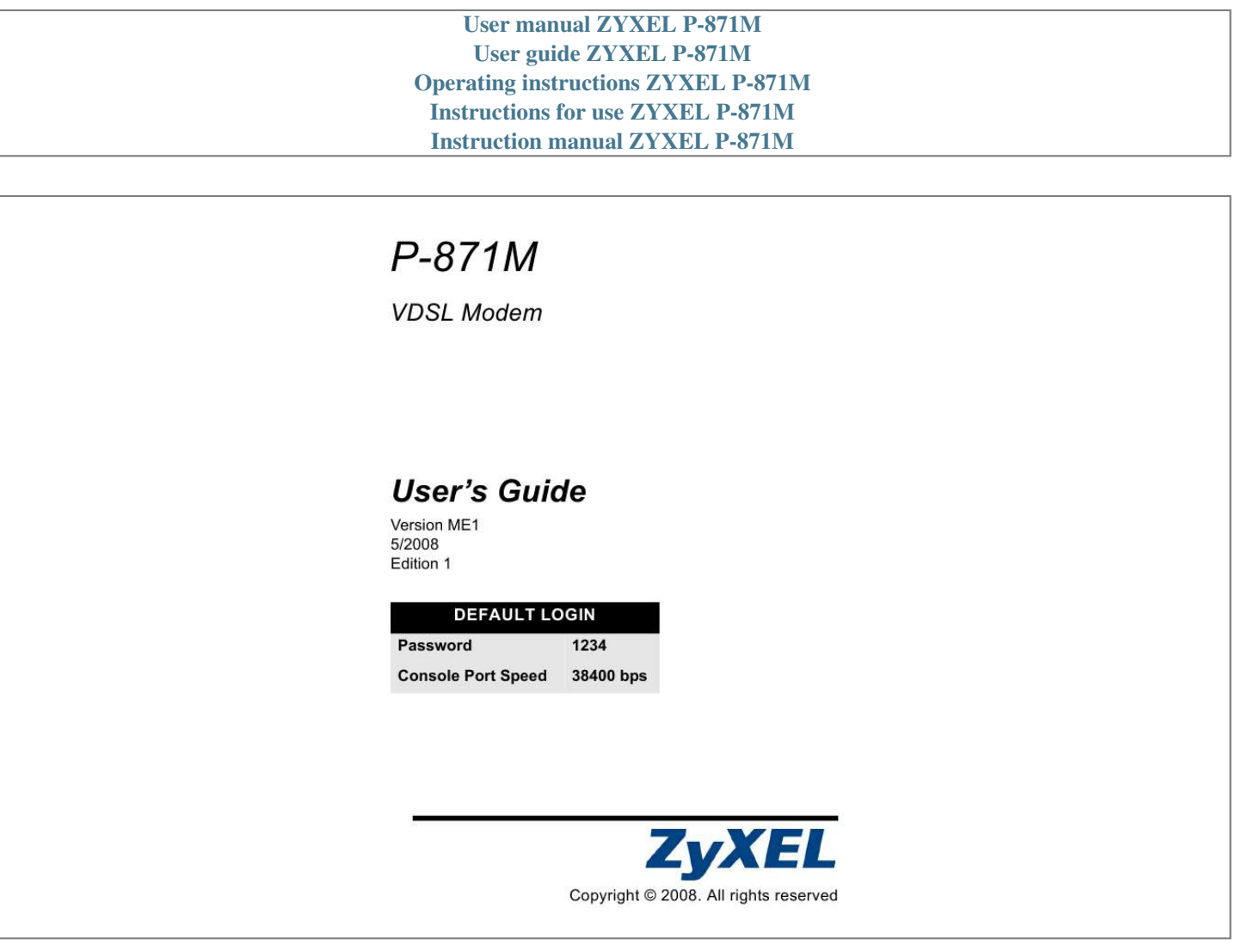

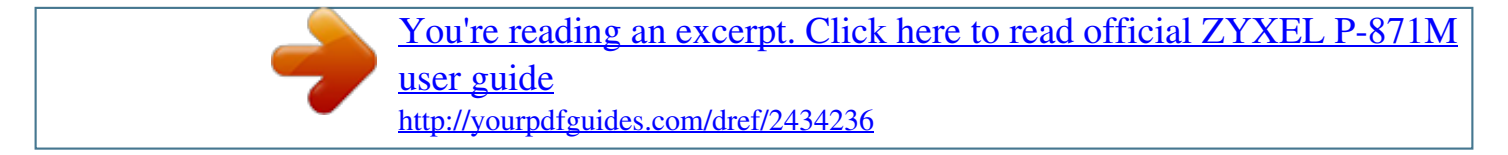

## *Manual abstract:*

*All rights reserved P-871M User's Guide Overview The P-871M is a VDSL modem in CPE (Customer Premises Equipment) mode and can also act as CO (Central Office) equipment. CO equipment is where home and office phone lines terminate and connects to a much larger switching system. In the following example, you can build up a VDSL bridge connection between two P-871Ms. This guide covers: · · · · · Overview, page 2 Hardware Connections, page 3 CLI Commands Configuration, page 6 Firmware Upgrade, page 9 Wall-mounting Instructions, page 12 2 P-871M User's Guide 1 Hardware Connections You can set the P-871M to work in either CO mode or CPE mode. Follow the procedure below to complete the hardware connections. 1.1 CO Mode CO 1 6 CPE 5 2 3 4 1 Set the CO/CPE switch on the rear panel to the CO side. @@@@4 Over ISDN: Use the included gray cable with a RJ-45 connector to connect the DSL port to another P-871M in CPE mode. Over POTS: Use the included gray cable with a RJ-11 connector to connect the DSL port to another P-871M in CPE mode. 3 P-871M User's Guide 5 Use the included power adaptor to connect the POWER socket to a proper power source.*

*@@@@@@@@Over POTS: Use the included gray cable with a RJ-11 connector to connect the DSL port to another P-871M in CO mode. 5 Use the included power adaptor to connect the POWER socket to a proper power source. 4 P-871M User's Guide 6 Push the power switch to the on position. 1.3 LEDs (Lights) Look at the LEDs on the top panel of the P-871M.*

*· The POWER LED is on when the system is ready. · The ETHERNET LED turns on if the ETHERNET port is connected to an Ethernet device and blinks when the P-871M is sending or receiving data through the ETHERNET port. · The DSL LED is on if the VDSL connection between two P871Ms is set up. · The CO LED is on when the P-871M is operating in CO mode. If none of the LEDs (lights) are on, check your connections.*

*Make sure that you have the power adaptor connected to the P-871M and plugged in to an appropriate power source. Make sure the power source is turned on. Turn the P-871M off, wait for a few seconds and turn it back on. If the LEDs are still off, contact your vendor. 5 P-871M User's Guide 2 CLI Commands Configuration When the P-871M is in CO mode, use the CLI (Command Line Interface) commands to configure it. 2.1 Syntax Conventions This manual follows these general conventions: · Units of measurement may denote the "metric" value or the "scientific" value. For example, "k" for kilo may denote "1000" or "1024", "M" for mega may denote "1000000" or "1048576" and so on. Command descriptions follow these conventions: · Commands are in courier new font. · Required input values are in angle brackets <>; for example, ping <ip-address> means that you must specify an IP address for this command.*

*· Optional fields are in square brackets []; for instance vdsl profile [1|2], the name field is optional. · The | (bar) symbol means "or". · italic terms represent user-defined input values; for example, in vdsl downrate [y], y can be replaced by the actual data rate that you want to set, for example, 10000. · A key stroke is denoted by square brackets and uppercase text, for example, [ENTER] means the "Enter" or "Return" key on your keyboard. 6 P-871M User's Guide 2.2 Accessing the CLI 1 Connect your computer to the console port and use terminal emulation software configured to the following parameters: · VT100 terminal emulation · 38400 bps · No parity, 8 data bits, 1 stop bit · No flow control 2 Press [ENTER] to open the login screen. 3 Enter the system login password. The default system password is 1234. 2.3 Commands Summary The following table lists the commands available on the P871M.*

*Use the ? or help command to see the available commands. 7 P-871M User's Guide Command sys Description Displays the system information and port settings, including the current firmware version and VDSL data rate. lt=line termination, means CO mode; nt=network termination, means CPE mode Displays all available commands. Logs you out of the CLI. Changes the system login password.*

*Returns the P-871M to the factory defaults. Uploads the P-871M's firmware or configuration file. Displays or sets the VDSL upstream data rate. x: Enter the rate from 2000 to 100000 in Kbps. Displays or sets the VDSL downstream data rate.*

*y: Enter the rate from 2000 to 100000 in Kbps. Displays or sets the VDSL SNR margin. z: Enter the SNR margin from 0 to 24 in dB. Displays or sets the VDSL interleave delay. help exit passwd default upgrade <fw|conf> vdsl uprate [x] vdsl downrate [y] vdsl snr [z] vdsl interleave [i] vdsl profile [1|2] vdsl reset vdsl reconnect i: Enter the interleave delay from 0 to 100 in 0.5 ms (milisecond). Displays or sets the VDSL profile. 1: 12a, PSD:998-M1x-B 2: 12a, PSD:997-M1x-M Resets the VDSL chipset. Forces the P-871M to re-build up the VDSL connection. 8 P-871M User's Guide Command vdsl debug vdsl show vdsl active [on|off] enet auto [on|off] enet speed [10|100] enet duplex [full|half] enet fctrl [on|off] enet status enet clear Description Displays VDSL debugging information.*

*Displays the VDSL status and performance data. Displays the VDSL port status or enables/ disables the VDSL port. Displays or sets auto-negotiation mode. Displays or sets the Ethernet port speed (10 or 100 Mbps). Displays or sets the Ethernet duplex mode. Displays or sets flow control. Displays the Ethernet port statistics. Removes the Ethernet port statistics. 3 Firmware Upgrade This section shows you how to upload firmware via the console port. 9 P-871M User's Guide Do not interrupt the file transfer process as this may PERMANENTLY DAMAGE your P-871M.*

*1 Obtain the firmware file, unzip it and save it in a folder on your computer. Only upload firmware for your specific model! 2 Access the CLI and type the upgrade fw command. 3 Type y and press [ENTER]. 4 When you see the Press any key to start message, press a key and activate XMODEM upload on your terminal. 10 P-871M User's Guide 5 This is an example Xmodem configuration upload using HyperTerminal.*

*@@@@Otherwise the device will be damaged. @@Press any key to start... @@@@Rebooting.*

*.. Press any key to bypass loading Modem Code and Configurations... @@@@All rights reserved. System initializing... @@Writing 98844 bytes Modem Code.*

*.. @@@@2 Drill two holes for the screws (M4\*30). @@@@4 Make sure the screws are snugly fastened to the wall. @@@@@@@@@@· Do NOT store things on the device. @@There is a remote risk of electric shock from lightning. · Connect ONLY suitable accessories to the device. · Do NOT open the device or unit. @@@@Please contact your vendor for further information.*

> [You're reading an excerpt. Click here to read official ZYXEL P-871M](http://yourpdfguides.com/dref/2434236) [user guide](http://yourpdfguides.com/dref/2434236) <http://yourpdfguides.com/dref/2434236>

 *· Make sure to connect the cables to the correct ports.*

*@@@@· Use ONLY an appropriate power adaptor or cord for your device. Connect it to the right supply voltage (for example, 110V AC in North America or 230V AC in Europe). · Do NOT allow anything to rest on the power adaptor or cord and do NOT place the product where anyone can walk on the power adaptor or cord. · Do NOT use the device if the power adaptor or cord is damaged as it might cause electrocution. · If the power adaptor or cord is damaged, remove it from the device and the power source.*

*· Do NOT attempt to repair the power adaptor or cord. Contact your local vendor to order a new one. · Do not use the device outside, and make sure all the connections are indoors. There is a remote risk of electric shock from lightning. · If you wall mount your device, make sure that no electrical lines, gas or water pipes will be damaged.*

*· Do not obstruct the device ventilation slots,as insufficient airflow may harm your device. · To reduce the risk ofcom for North American products. User Guide Feedback Help us help you. E-mail all User Guide-related comments, questions or suggestions for improvement to techwriters@zyxel.com.tw or send regular mail to The Technical Writing Team, ZyXEL Communications Corp., 6 Innovation Road II, Science-Based Industrial Park, Hsinchu, 300, Taiwan. Thank you. Copyright Copyright © 2008 by ZyXEL Communications Corporation. The contents of this publication may not be reproduced in any part or as a whole, transcribed, stored in a retrieval system, translated into any language, or transmitted in any form or by any means, electronic, mechanical, magnetic, optical, chemical, photocopying, manual, or otherwise, without the prior written permission of ZyXEL Communications Corporation.*

*Published by ZyXEL Communications Corporation. All rights reserved. Disclaimer ZyXEL does not assume any liability arising out of the application or use of any products, or software described herein. Neither does it convey any license under its patent rights nor the patent rights of others. ZyXEL further reserves the right to make changes in any products described herein without notice. This publication is subject to change without notice. Trademarks ZyNOS (ZyXEL Network Operating System) is a registered trademark of ZyXEL Communications, Inc. Other trademarks mentioned in this publication are used for*

*identification purposes only and may be properties of their respective owners. Customer Support In the event of problems that cannot be solved by using this manual, you should contact your vendor. If you cannot contact your vendor, then contact a ZyXEL office for the region in which you bought the device. Regional offices are listed below (see also http://www.zyxel.com/web/contact\_us.php). Please have the following information ready when you contact an*

*office.*

*20 P-871M User's Guide Required Information · · · · "+" · · · · · · Product model and serial number. Warranty Information. Date that you received your device. Brief description of the problem and the steps you took to solve it. is the (prefix) number you dial to make an international telephone call. Support E-mail: support@zyxel.com.tw Sales E-mail: sales@zyxel.com.tw Telephone: +886-3-578-3942 Fax: +886-3-578-2439 Web: www.zyxel.com Regular Mail: ZyXEL Communications Corp., 6 Innovation Road II, Science Park, Hsinchu 300, Taiwan Corporate Headquarters (Worldwide) China - ZyXEL Communications (Beijing) Corp. · · · · · Support E-mail: cso.zycn@zyxel.*

*cn Sales Email: sales@zyxel.cn Telephone: +86-010-82800646 Fax: +86-010-82800587 Address: 902, Unit B, Horizon Building, No.6, Zhichun Str, Haidian District, Beijing · Web: http://www.zyxel.cn China - ZyXEL Communications (Shanghai) Corp. Support E-mail: cso.zycn@zyxel.cn Sales Email: sales@zyxel.cn Telephone: +86-021-61199055 Fax: +86-021-52069033 Address: 1005F, ShengGao International Tower, No.137 XianXia Rd, Shanghai · Web: http://www.*

*zyxel.cn · · · · · Costa Rica · · · · · · Support E-mail: soporte@zyxel.co.cr Sales E-mail: sales@zyxel.co.*

*cr Telephone: +506-2017878 Fax: +506-2015098 Web: www.zyxel.co.cr Regular Mail: ZyXEL Costa Rica, Plaza Roble Escazu, Etapa El Patio, Tercer Piso, San Jose, Costa Rica Czech Republic · E-mail: info@cz.zyxel.*

*com · Telephone: +420-241-091-350 21 P-871M User's Guide · Fax: +420-241-091-359 · Web: www.zyxel.cz · Regular Mail: ZyXEL Communications, Czech s.r.o., Modranska 621, 143 01 Praha 4 - Modrany, Ceska Republika Denmark · · · · · · Support E-mail: support@zyxel.dk Sales E-mail: sales@zyxel.dk Telephone: +45-39-55-07-00 Fax: +45-39-55-07-07 Web: www.zyxel.dk Regular Mail: ZyXEL Communications A/S, Columbusvej, 2860 Soeborg, Denmark Support E-mail: support@zyxel.*

*fi Sales E-mail: sales@zyxel.fi Telephone: +358-9-4780-8411 Fax: +358-9-4780-8448 Web: www.zyxel.fi Regular Mail: ZyXEL Communications Oy, Malminkaari 10, 00700 Helsinki, Finland E-mail: info@zyxel.fr Telephone: +33-4-72-52-97-97 Fax: +33-4-72-52-19-20 Web: www.zyxel.fr Regular Mail: ZyXEL France, 1 rue des Vergers, Bat. @@@@@@@@2 International Business Park, The Strategy #03-28, Singapore 609930 Support E-mail: support@zyxel.es Sales E-mail: sales@zyxel.es Telephone: +34-902-195-420 Fax: +34-913-005-345 Web: www.*

*zyxel.es Regular Mail: ZyXEL Communications, Arte, 21 5? planta, 28033 Madrid, Spain Poland · · · · · Russia · · · · · · Singapore · · · · · · Spain · · · · · · 24 P-871M User's Guide Sweden · · · · · · Support E-mail: support@zyxel.se Sales E-mail: sales@zyxel.se Telephone: +46-31-744-7700 Fax: +46-31-744-7701 Web: www.zyxel.*

*se Regular Mail: ZyXEL Communications A/S, Sjoporten 4, 41764 Goteborg, Sweden Support E-mail: support@zyxel.com.tw Sales E-mail: sales@zyxel.com.tw Telephone: +886-2-27399889 Fax: +886-2-27353220 Web: http://www.*

*zyxel.com.tw Address: Room B, 21F., No.333, Sec. 2, Dunhua S. Rd., Da-an District, Taipei Support E-mail: support@zyxel.co.th Sales E-mail: sales@zyxel.*

*co.th Telephone: +662-831-5315 Fax: +662-831-5395 Web: http://www.zyxel.co.th Regular Mail: ZyXEL Thailand Co., Ltd., 1/1 Moo 2, Ratchaphruk Road, Bangrak-Noi, Muang, Nonthaburi 11000, Thailand. Support E-mail: cso@zyxel.com.tr Telephone: +90 212 222 55 22 Fax: +90-212-220-2526 Web:*

*http:www.*

*zyxel.com.tr Address: Kaptanpasa Mahallesi Piyalepasa Bulvari Ortadogu Plaza N:14/13 K:6 Okmeydani/Sisli Istanbul/Turkey Support E-mail: support@ua.zyxel.com Sales E-mail: sales@ua.*

*zyxel.com Telephone: +380-44-247-69-78 Fax: +380-44-494-49-32 Web: www.*

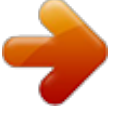

[You're reading an excerpt. Click here to read official ZYXEL P-871M](http://yourpdfguides.com/dref/2434236)

[user guide](http://yourpdfguides.com/dref/2434236) <http://yourpdfguides.com/dref/2434236>

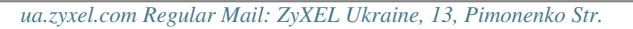

*, Kiev 04050, Ukraine Taiwan · · · · · · · · · · · · Thailand Turkey · · · · · Ukraine · · · · · · United Kingdom · Support E-mail: support@zyxel.co.uk · Sales E-mail: sales@zyxel.co.uk · Telephone: +44-1344-303044, 0845 122 0301 (UK only) 25 P-871M User's Guide · Fax: +44-1344-303034 · Web: www.zyxel.co.uk · Regular Mail: ZyXEL Communications UK Ltd., 11 The Courtyard, Eastern Road, Bracknell, Berkshire RG12 2XB, United Kingdom (UK) How to View a Product's Certification(s) 1 Go to www.zyxel.*

*com. 2 Select your product from the drop-down list box on the ZyXEL home page to go to that product's page. 3 Select the certification you wish to view from this page. 26 .*

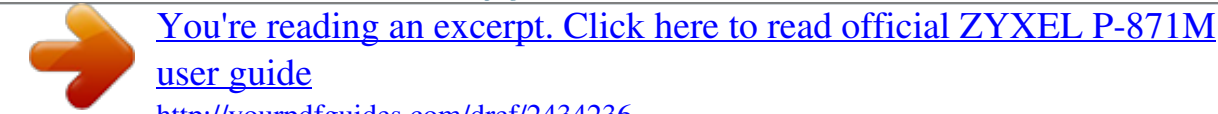

<http://yourpdfguides.com/dref/2434236>